# 컴퓨터 + 이중언어수업 컴퓨터를 활용한 소통자료 제작방법

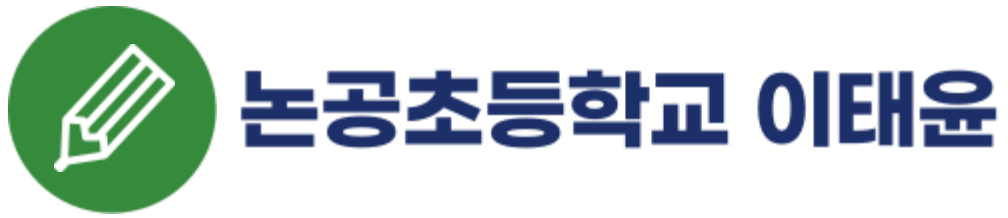

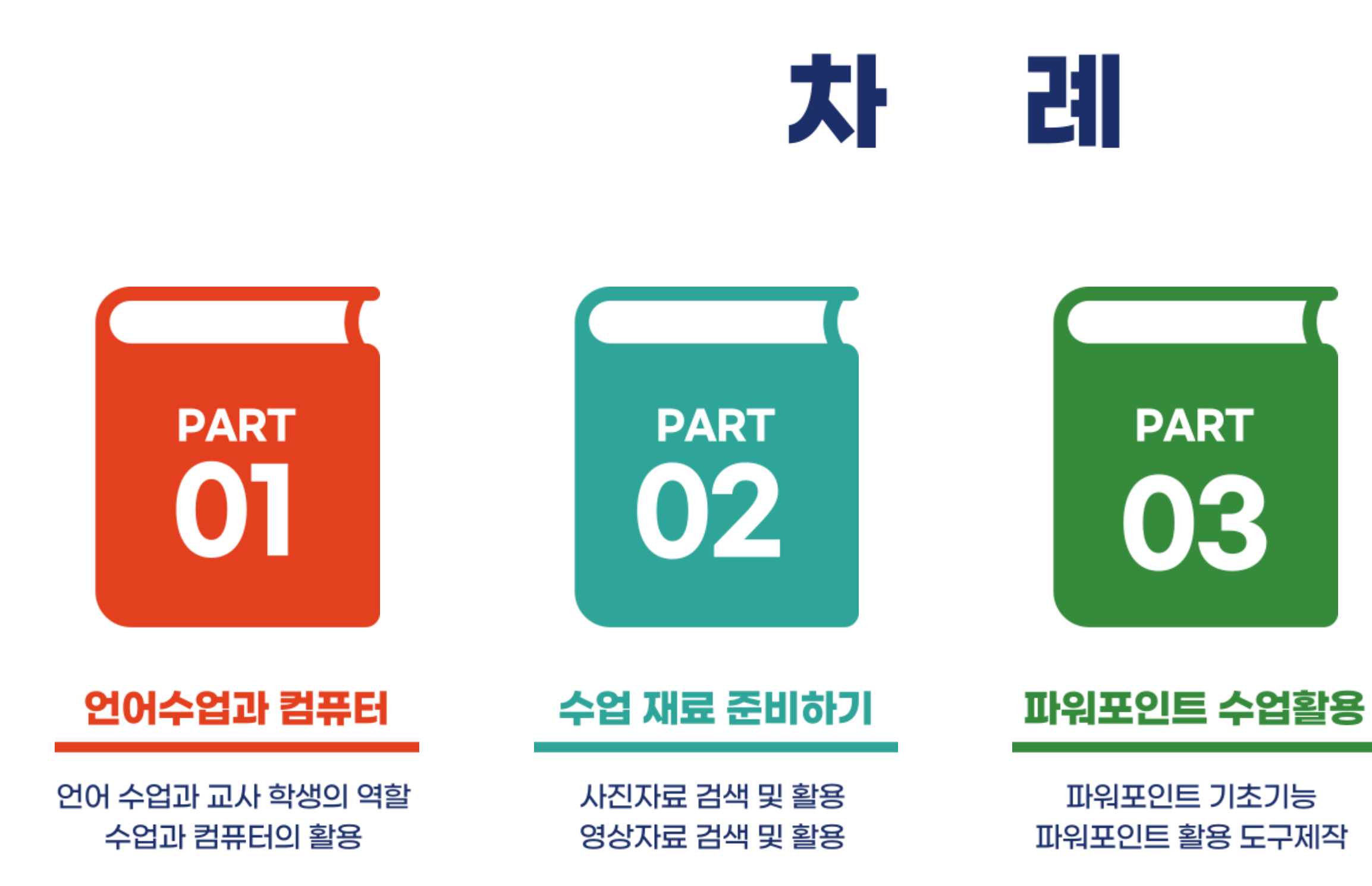

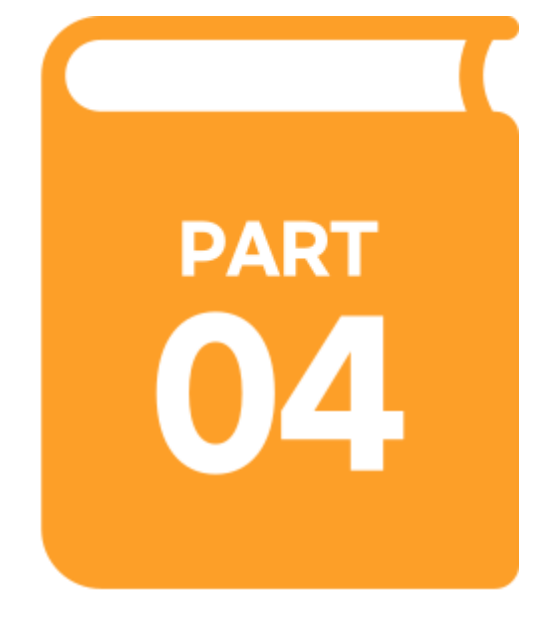

#### 멘티미터 수업활용

멘티미터 이해하기 워드 클라우드 퀴즈 제작하기

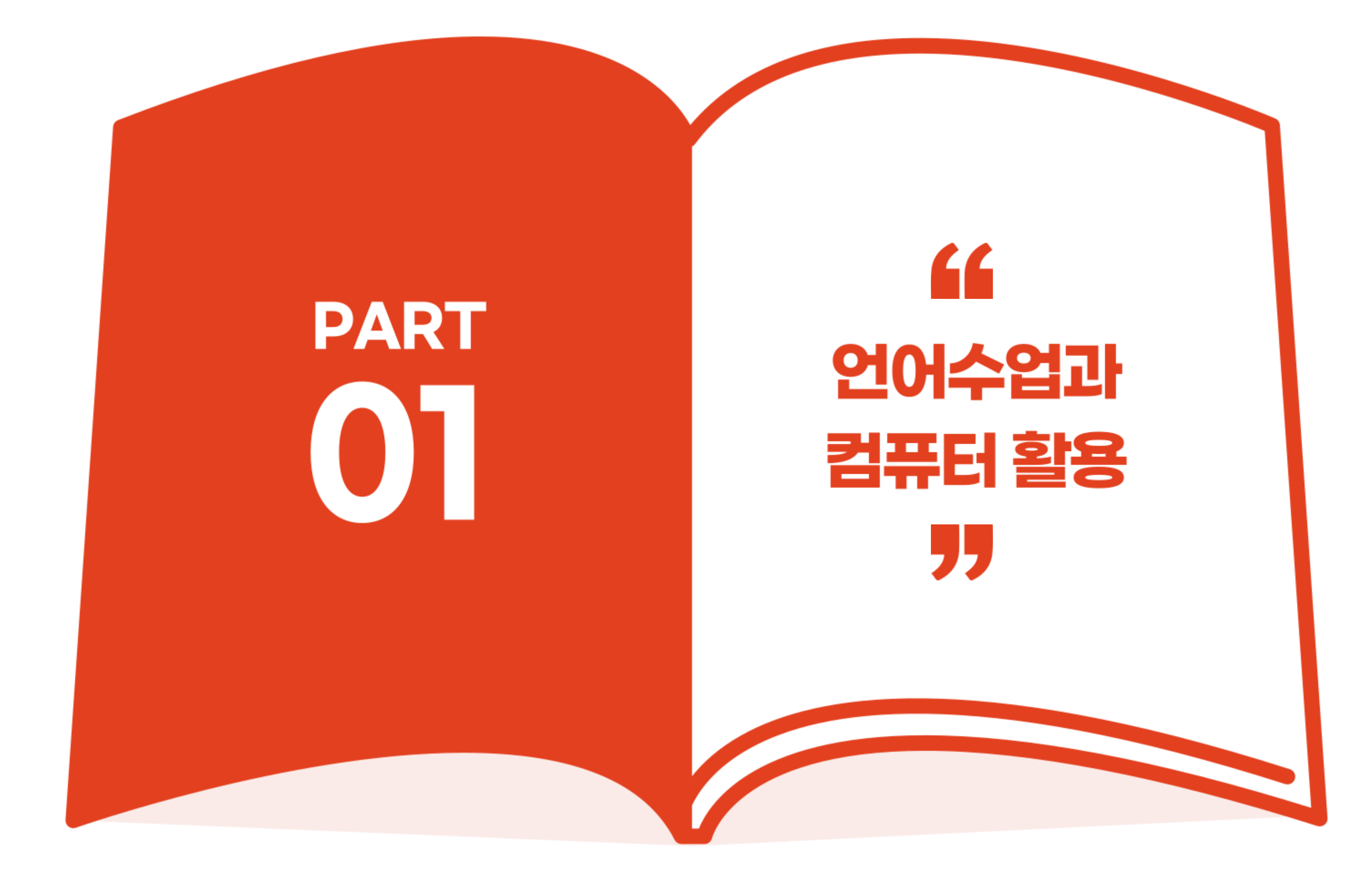

# " 말, 글 언어를 배운다는 것가

- 
- 
- 
- 

## 수업시간에 우리는 무엇을 해야 할까요?

- 
- 글을 많이 읽게 하기 - 말을 많이 하게 하기
- 

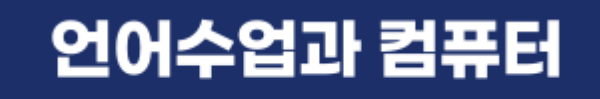

PART<br>01

# - 많은 언어지식(어휘, 문법, 언어문화)의 전달 - 해당 언어에 대한 친밀감 향상

#### - 다 외워야 하는 것이지만 모두 외우면 힘들어요. - 따라하기만 하면 학생들 마음이 안 움직여요. - 아이들이 직접 해 볼 수 있게 - 진짜로 언어를 '사용'한다는 느낌이 들게

### 어떻게 하는게 잘 하는 것일까요?

# 수업을 어떻게 해 나갈지 미리 생각할 수 있습니다.

언어수업과 컴퓨터

**PART** 

01

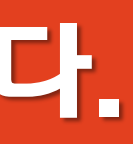

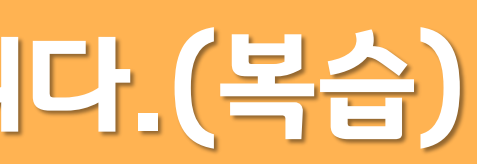

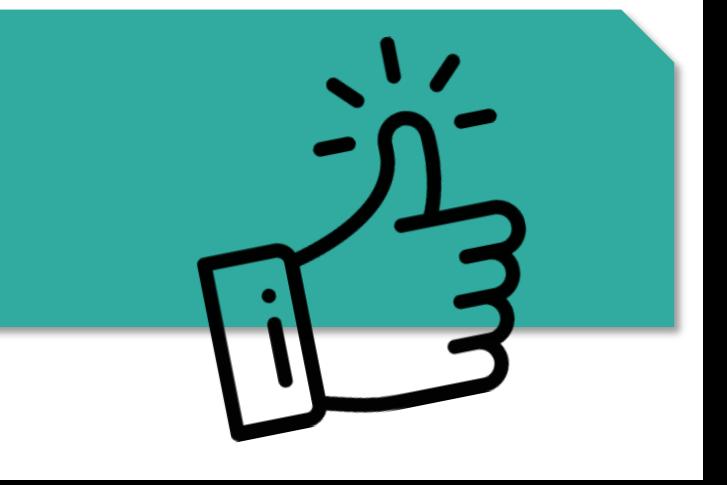

# 다음 수업에 적용하기 쉽습니다.

# 학생의 주의를 집중시킬 수 있는 요소가 있습니다.(그림, 영상)

# 공부 한 자료를 학생들과 함께 살펴 볼 수 있습니다.(복습)

# 아이들이 컴퓨터에서 나오는 것에 집중하는 경우가 있습니다.

언어수업과 컴퓨터

**PART** 

01

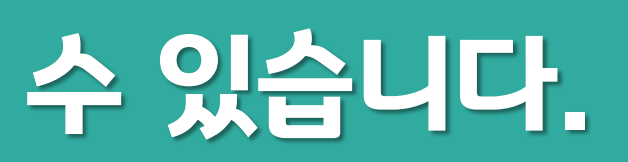

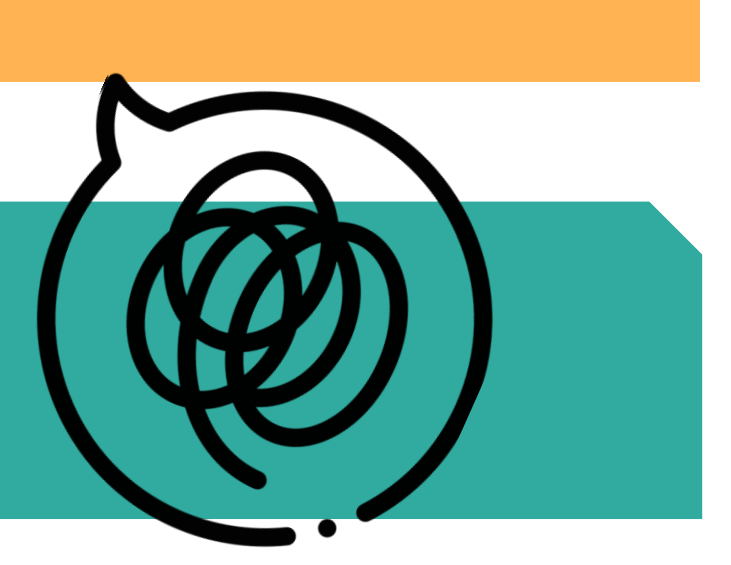

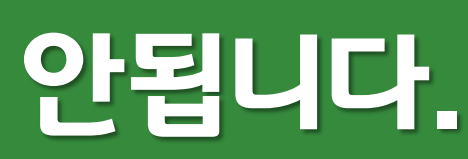

# 매번 만들어야 합니다. 매일매일 사용하기 힘들 수 있습니다.

# 선생님께서 컴퓨터에 익숙하지 않으시면 수업이 안됩니다.

# (아이들과 함께 컴퓨터를 활용하면)컴퓨터 선생님이 될 수 있습니다. ㅜㅜ

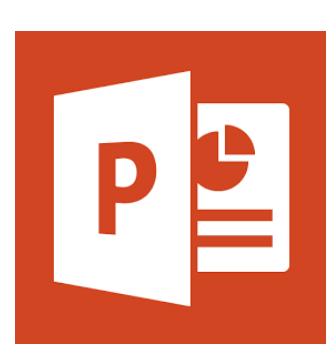

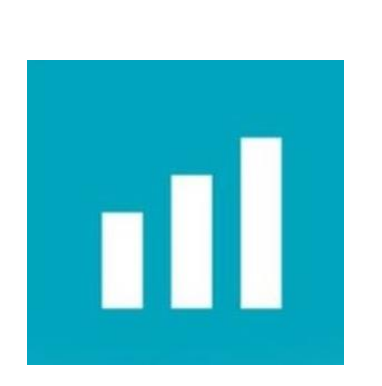

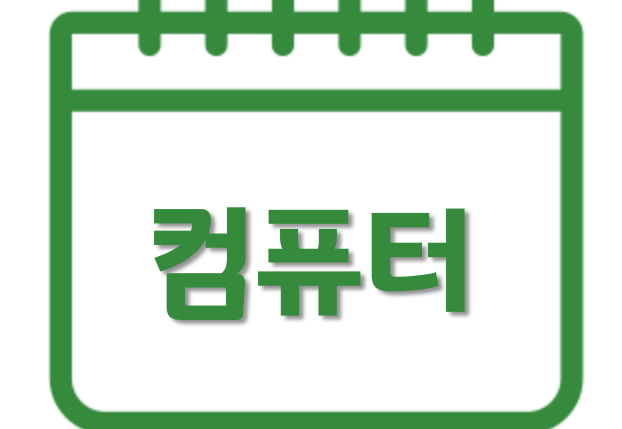

# 컴퓨터 | <sup>어떻게 가르칠 지 생각하기 +1 | 컴퓨터<br>- 컴퓨터 | 조금만 바꾸면 다음 수업도 +1 | 컴퓨터</sup>

## 컴퓨터 | 아프지 않은데 약을 먹는다고 \_ | 컴퓨터 모두 건강해 지는 것은 아니죠!

쓴다고 다 좋을까요? 그런데 왜?

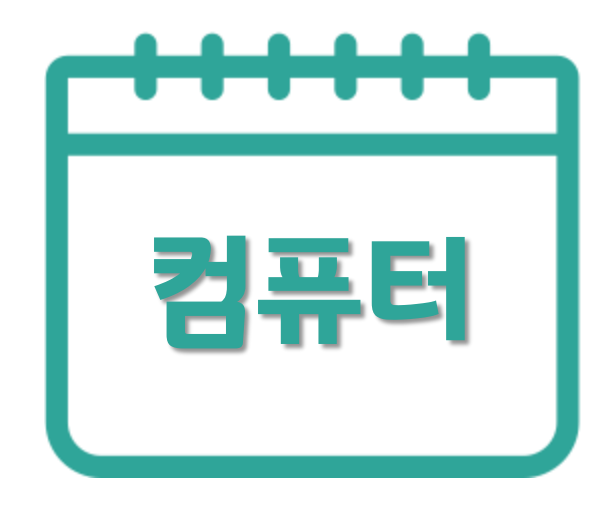

PART<br>01

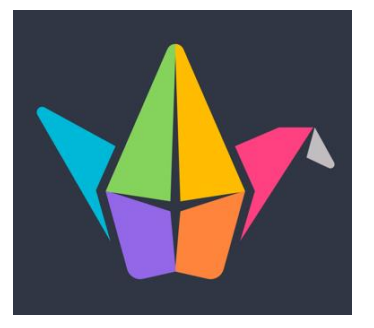

## 요즘은 학생들도 사용하고 선생님들도 활용하는 것이 추세!

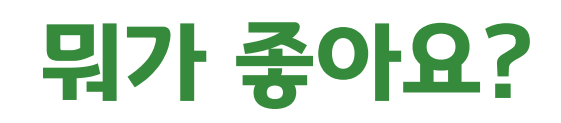

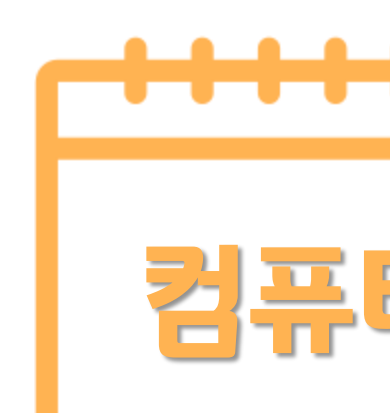

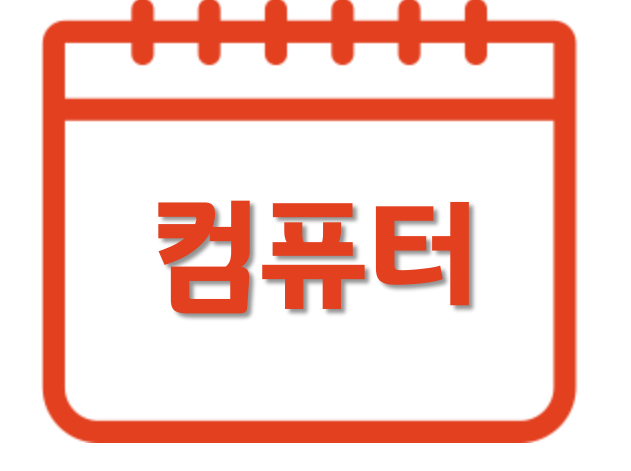

잘 해야 해요?

# 잘 하면 아주 좋아요. 무리해서 할 필요는 없어요.

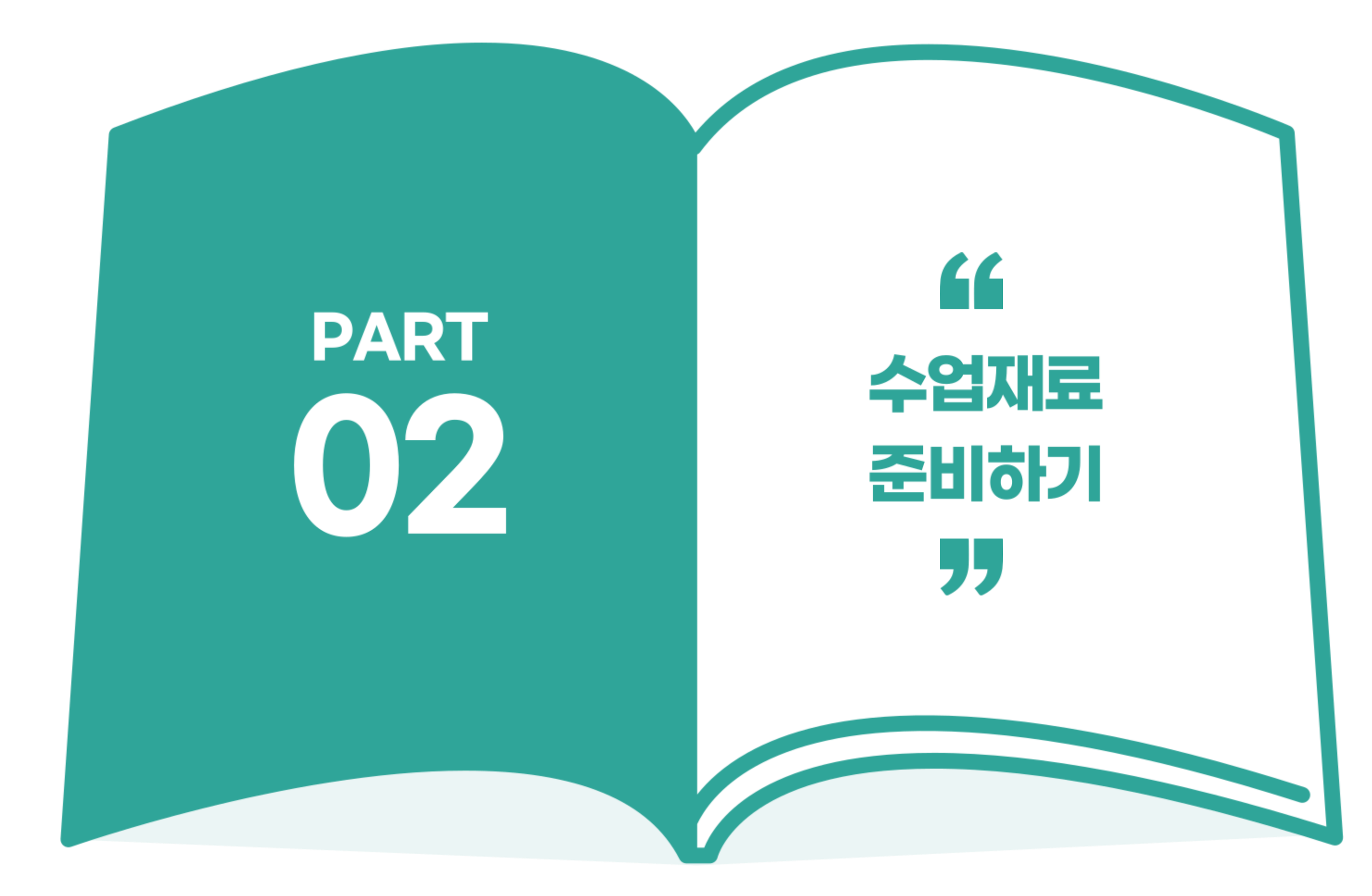

- 홈페이지 들어가서 검색하고 다운로드!
- 저작권 없는 사진을 다운로드 할 수 있는 인터넷 사진 사이트
- 저작권이 없는 사진 : pixabay(픽사베이)

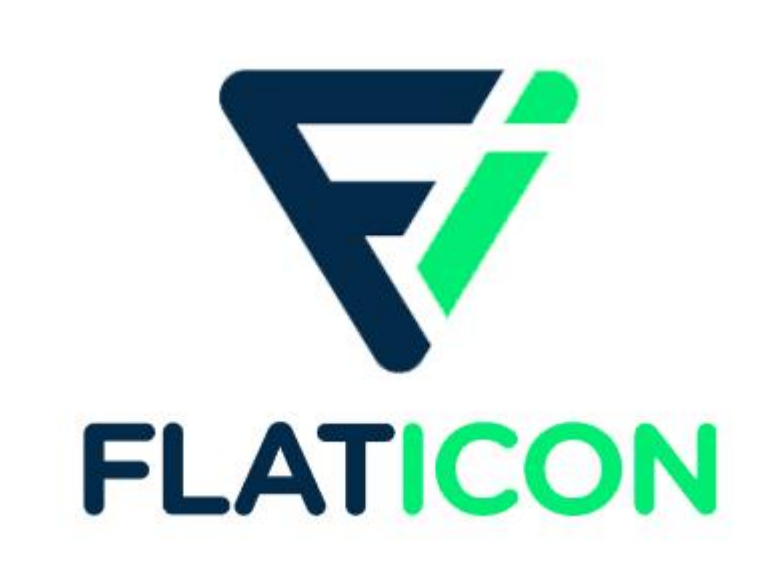

저작권이 없는 이모티콘: Flaticon(플래티콘)

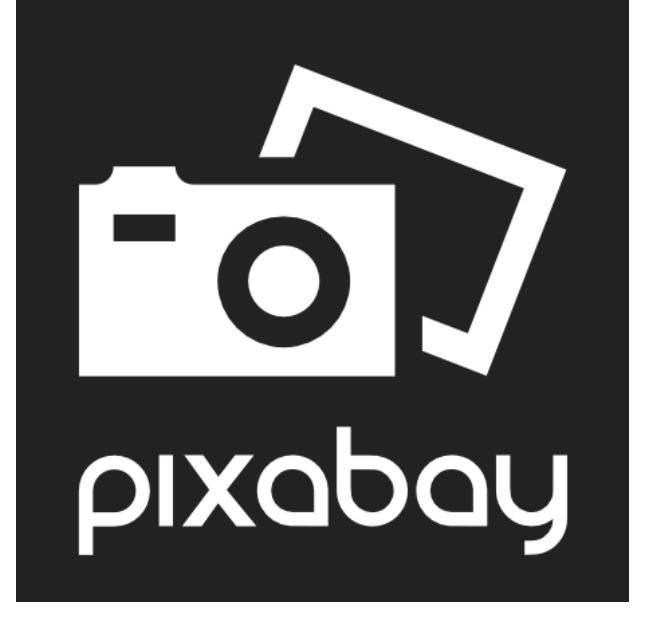

# - 저작권 없는 이모티콘(아이콘)을 다운로드 할 수 있는 그림 사이트 - 홈페이지 들어가서 검색하고 다운로드!

# 1. 내가 찾고 싶은 사진 'OOOOO' 검색

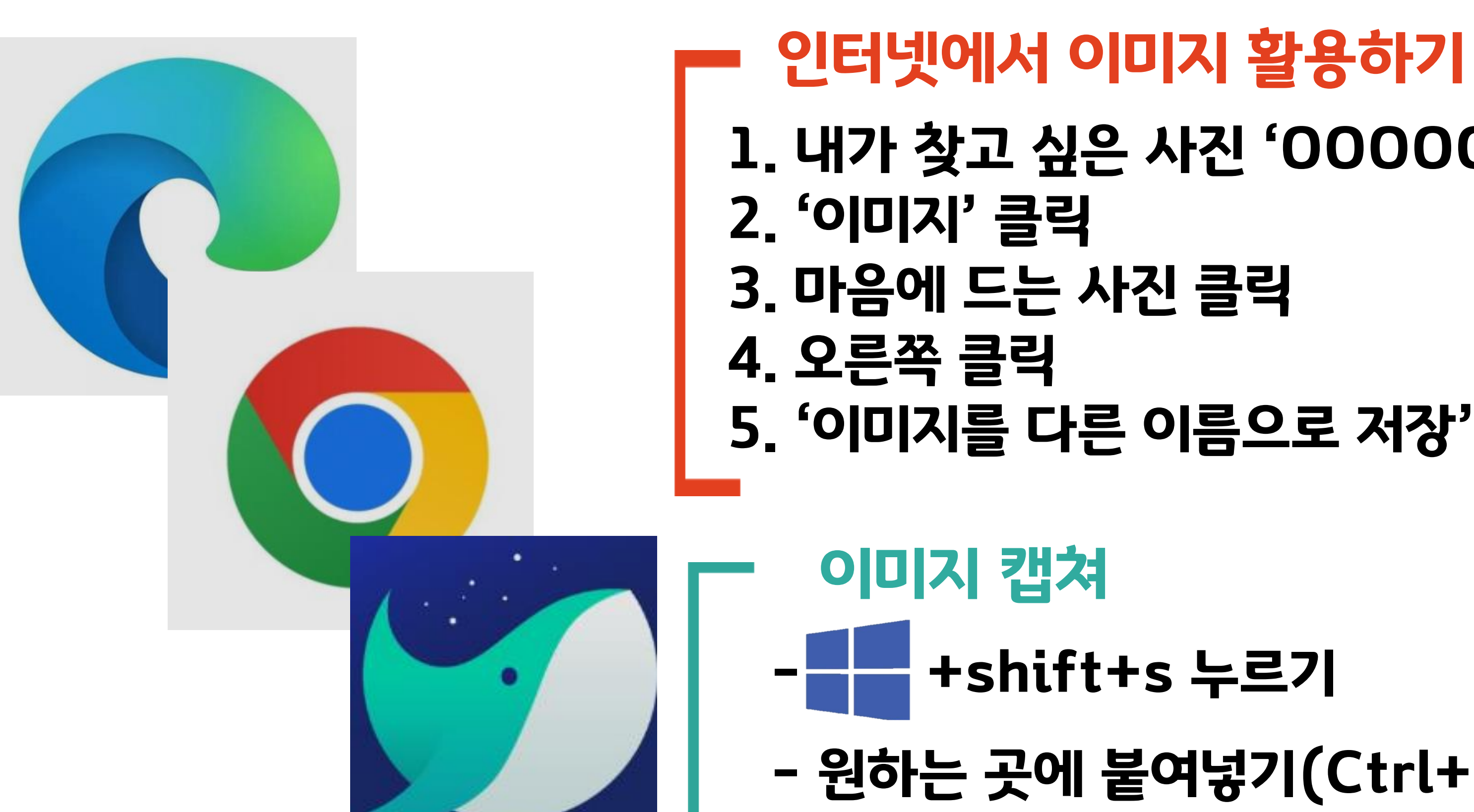

# - 원하는 곳에 붙여넣기(Ctrl+V)

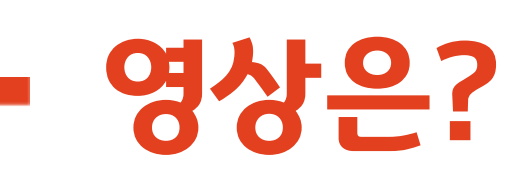

**PART** 수업재료 준비하기 02

- 2. 선생님이 꼭 한번 보시기 3. 수업에 활용 가능하면
- 1. 영상 검색

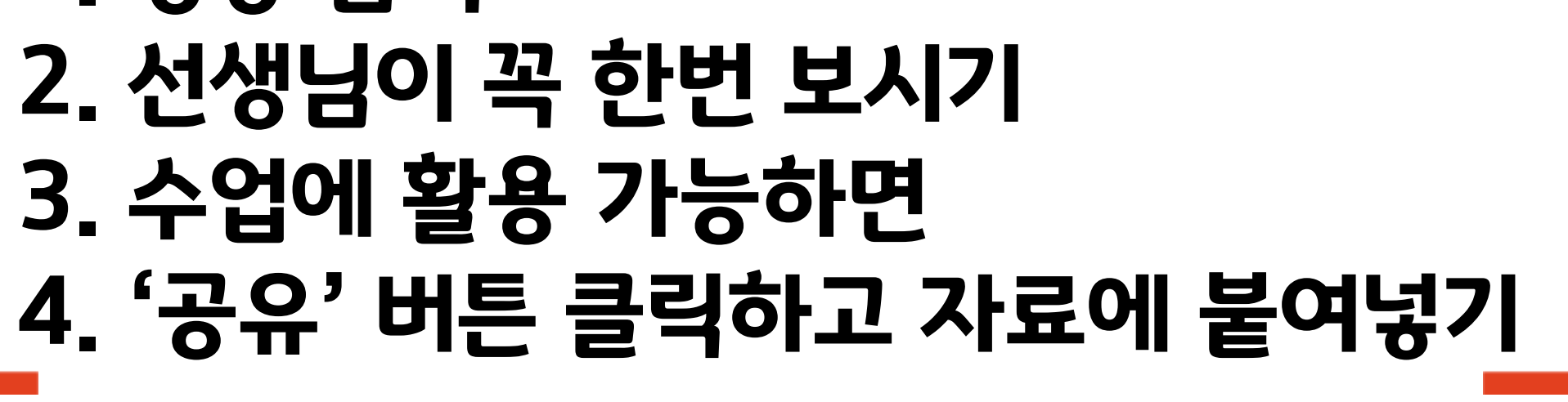

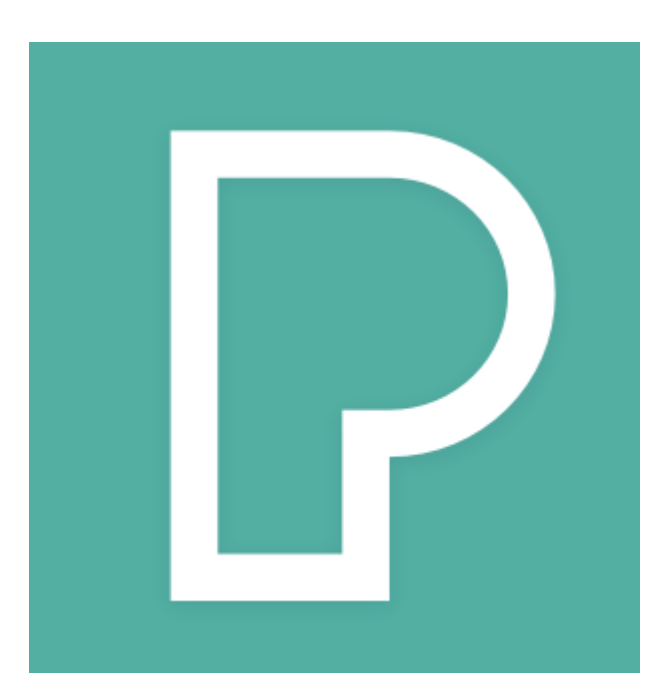

# 영상 내려받기 - '유튜브영상 다운로드' 검색 - 살펴 보시고 영상대로 실행 - 무료영상: pexels

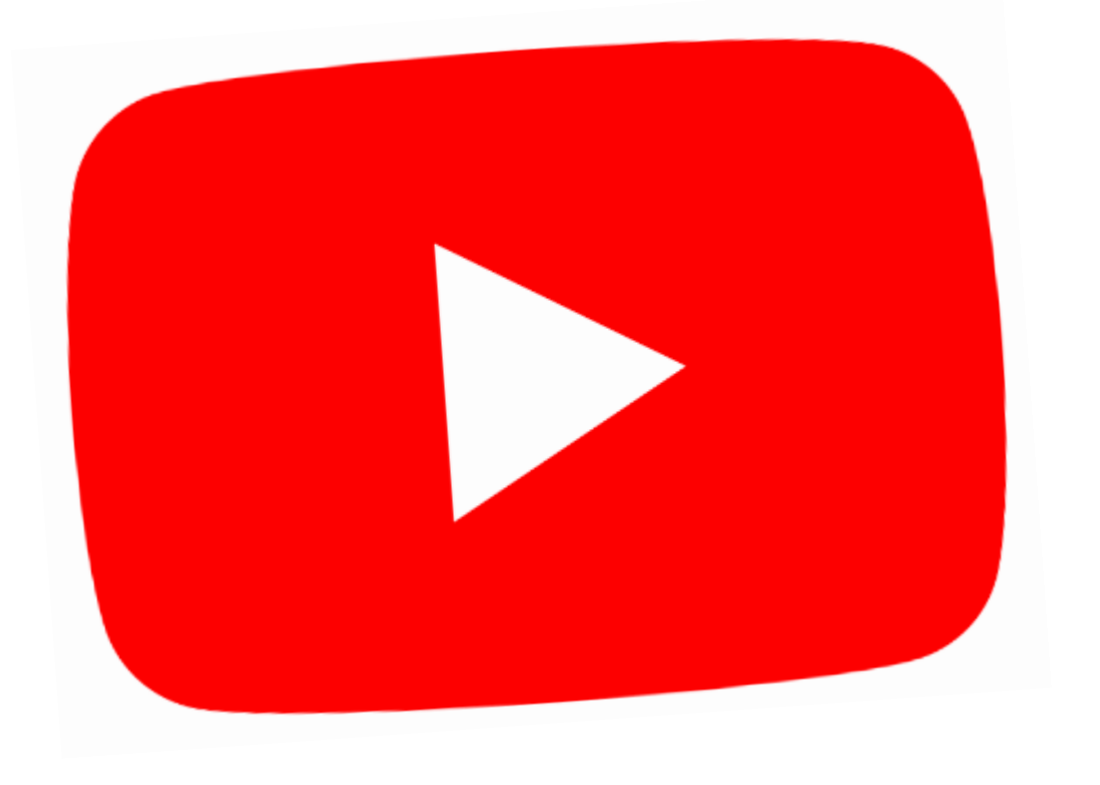

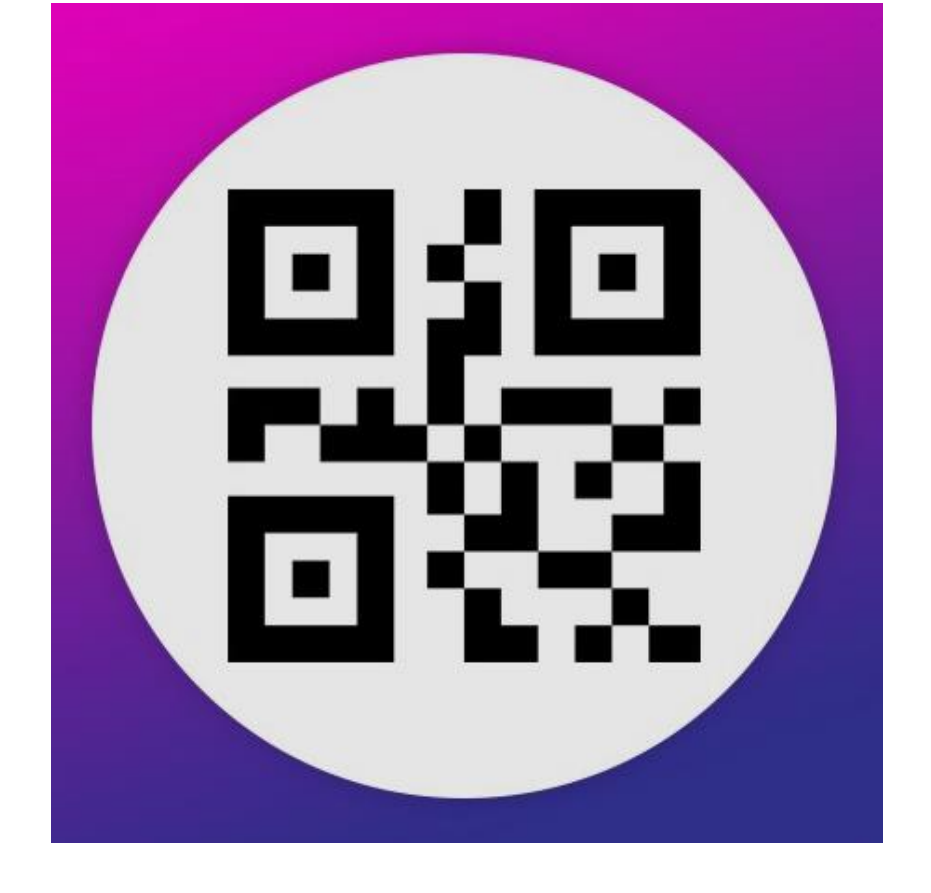

- 
- 카메라 애플리케이션 켜고
- QR 사용하기
- 1. 인터넷 주소창에서 2. '공유'버튼 찾기 3. 누른 다음 QR코드 만들기 4. 파일에 가지고 와서 인쇄/공유
- QR은?

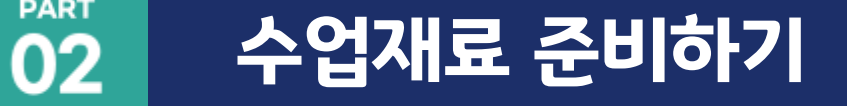

PART

# - QR위에 카메라 위치시키기

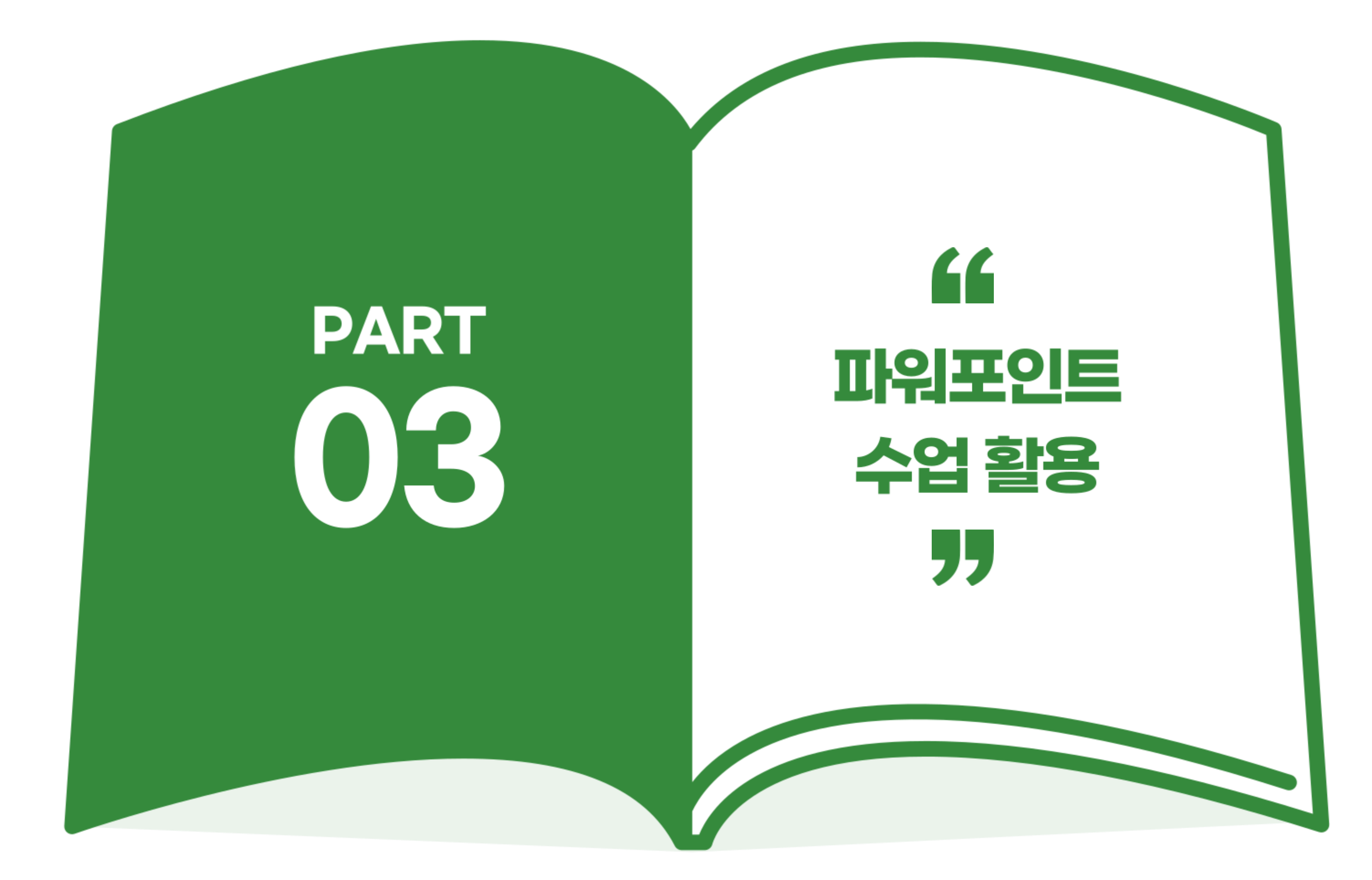

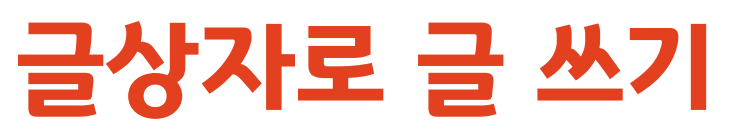

- 삽입 > 텍스트 상자 - 원하는 글자를 쓰고 '홈'으로 가서 크기, 색깔을 바꾸기
- 한 단어를 여러 글상자로 만들 수 있음 - 언어 추가하기
	- 외국어를 쓸 때는 Ct기+C / Ct기+V

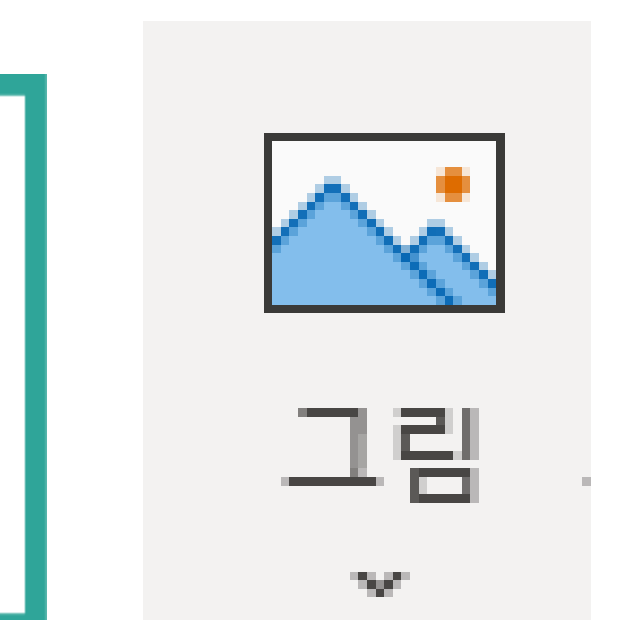

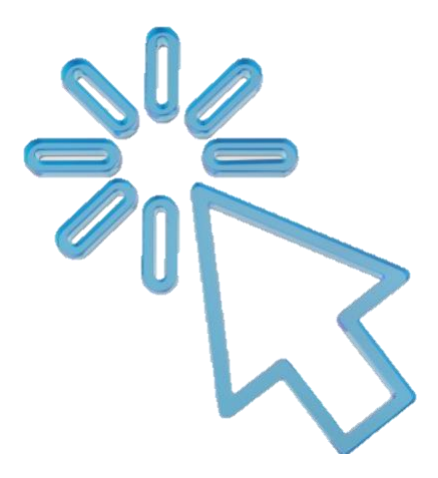

### 파워포인트-1 그림이나 글자를 넣기

# 파워포인트에 그림 넣기

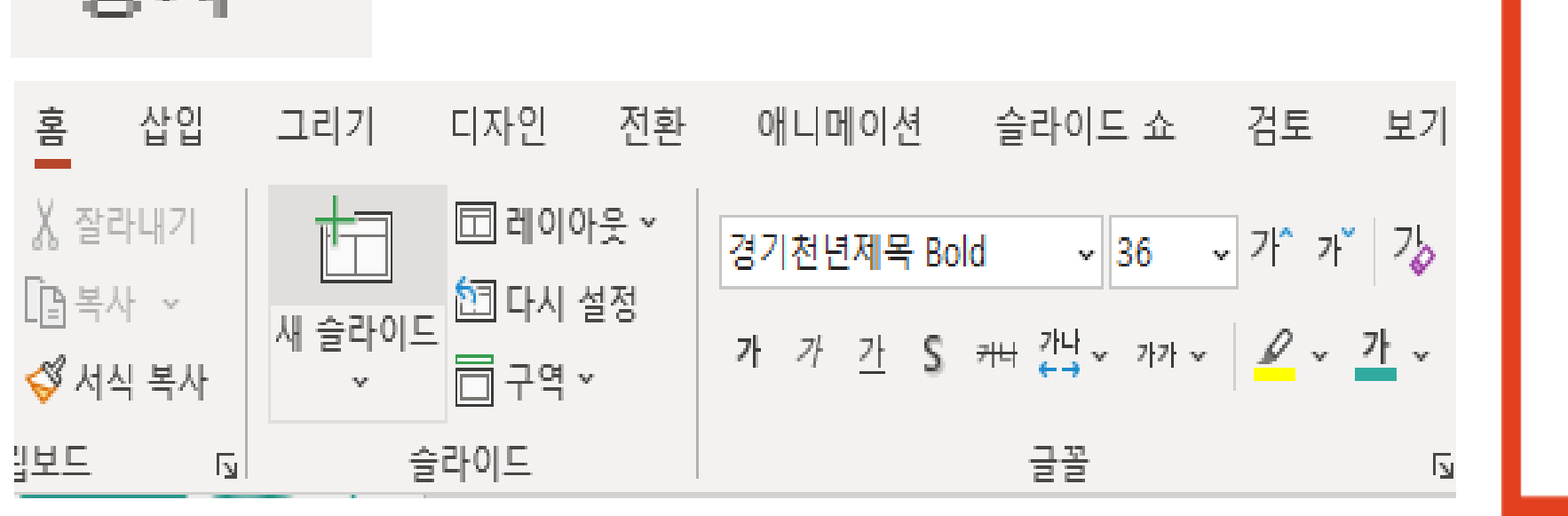

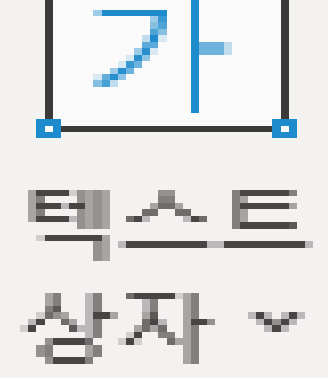

**PART** 03

- 홈페이지 들어가서 검색하고 다운로드!
- 저작권 없는 이모티콘(아이콘)을 다운로드 할 수 있는 그림 사이트

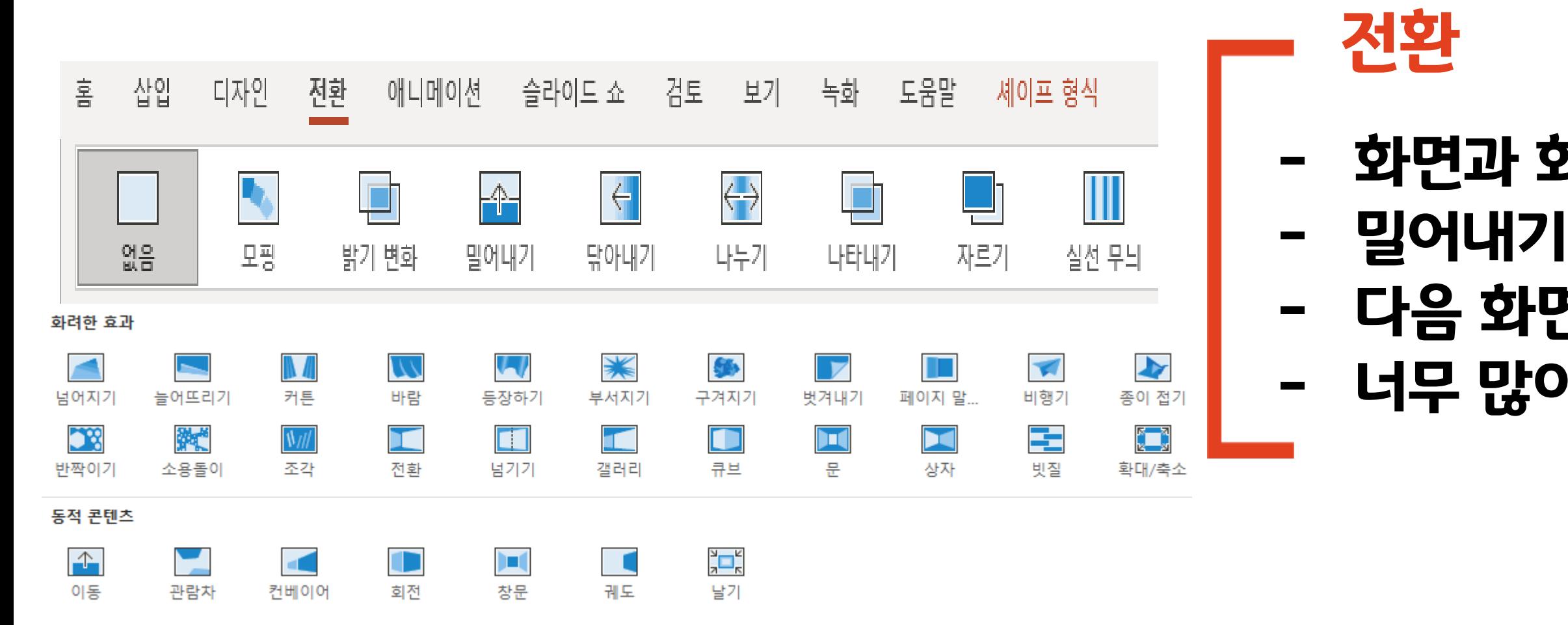

# - 화면과 화면 사이에 효과를 넣는 기능 - 밀어내기, 닦아내기 등 다양한 효과 가능 - 다음 화면에 중요한 내용이 나올 때 - 너무 많이 사용하면 집중력 떨어짐

파워포인트-2 화면이 바뀌는 효과, 전환

**PART** 03

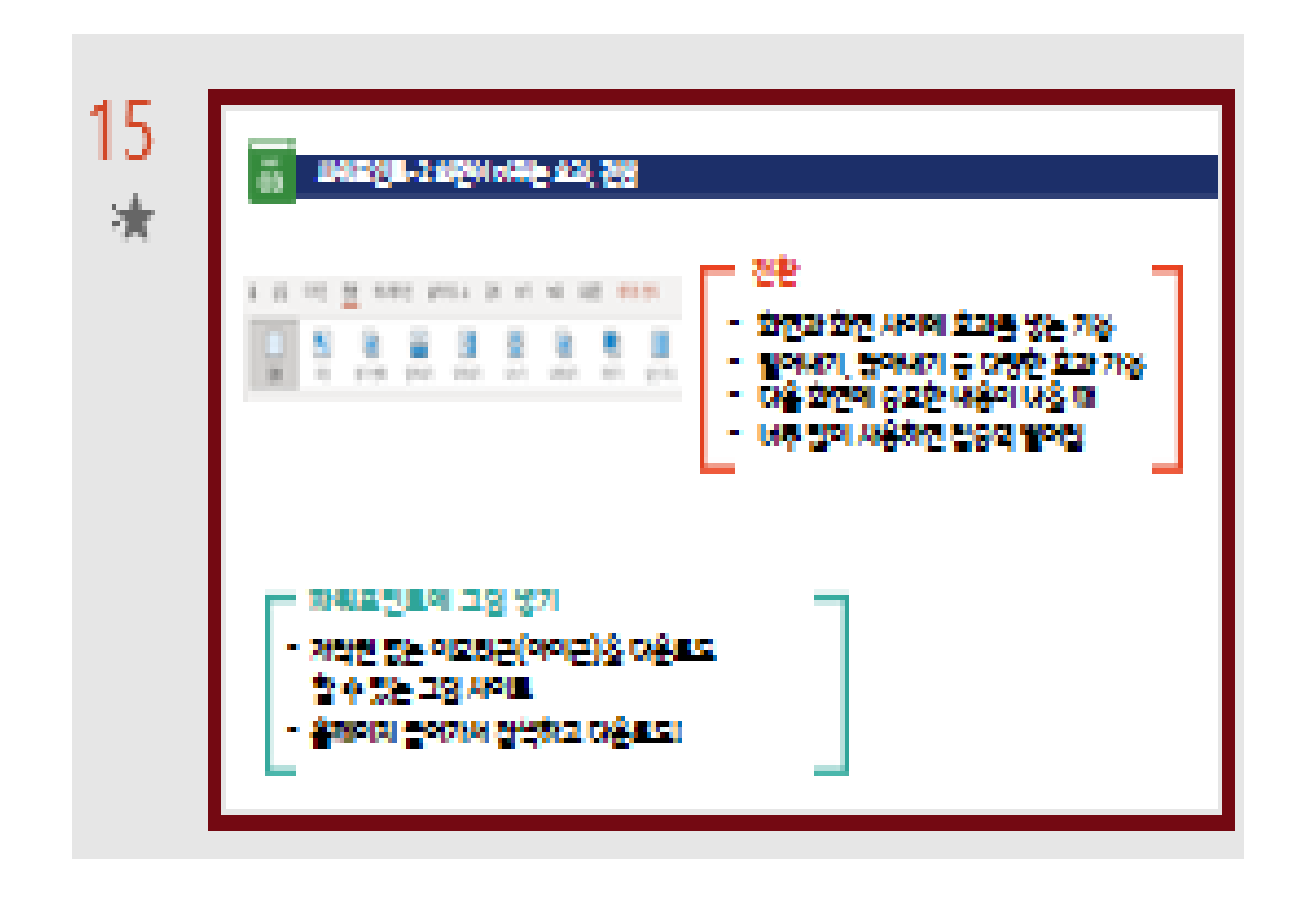

- 없애고 싶을 경우 '전환'에서 '없음' 선택
- 전환이 적용된 화면(슬라이드) - 화면(슬라이드)번호 아래에 별표 = 효과 있어요!

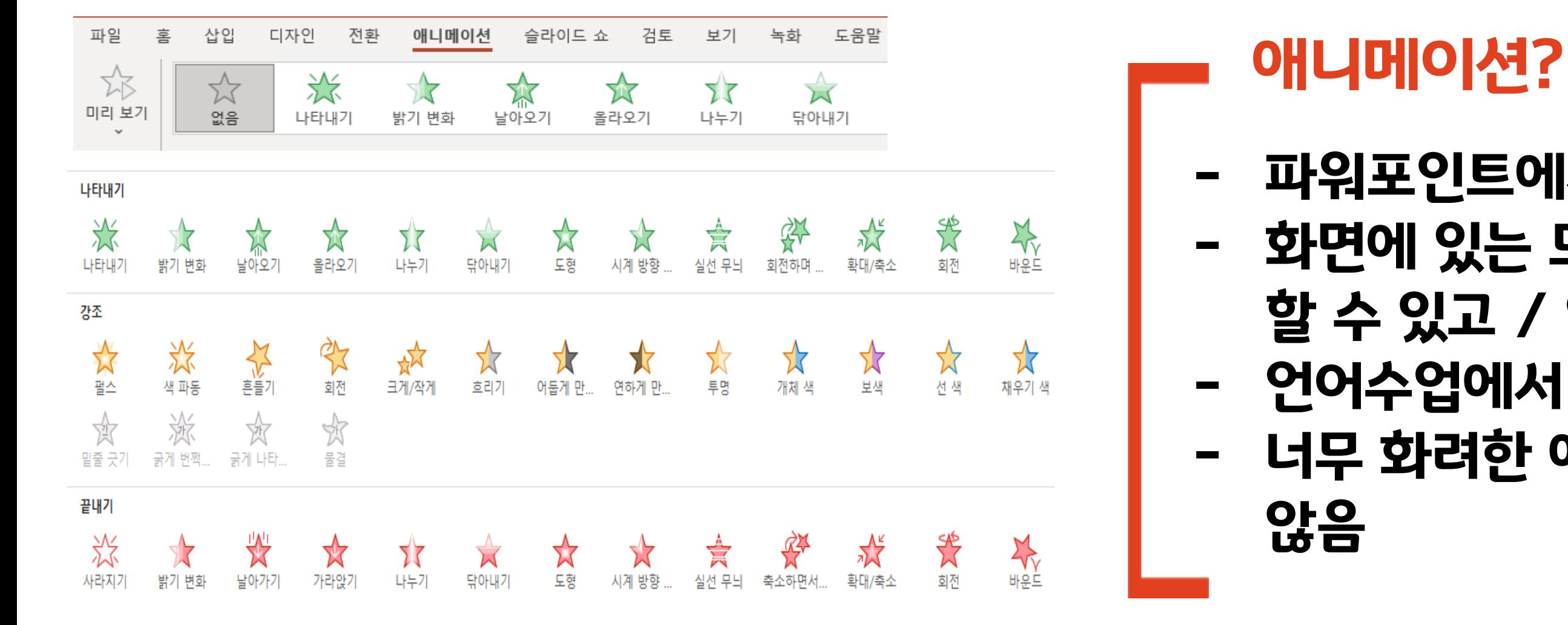

# - 파워포인트에서 가장 중요한 기능 - 화면에 있는 모든 것을 순서대로 나오게 할 수 있고 / 없앨 수 있음 - 언어수업에서 주로 사용할 수 있는 기능 - 너무 화려한 애니메이션은 효과적이지

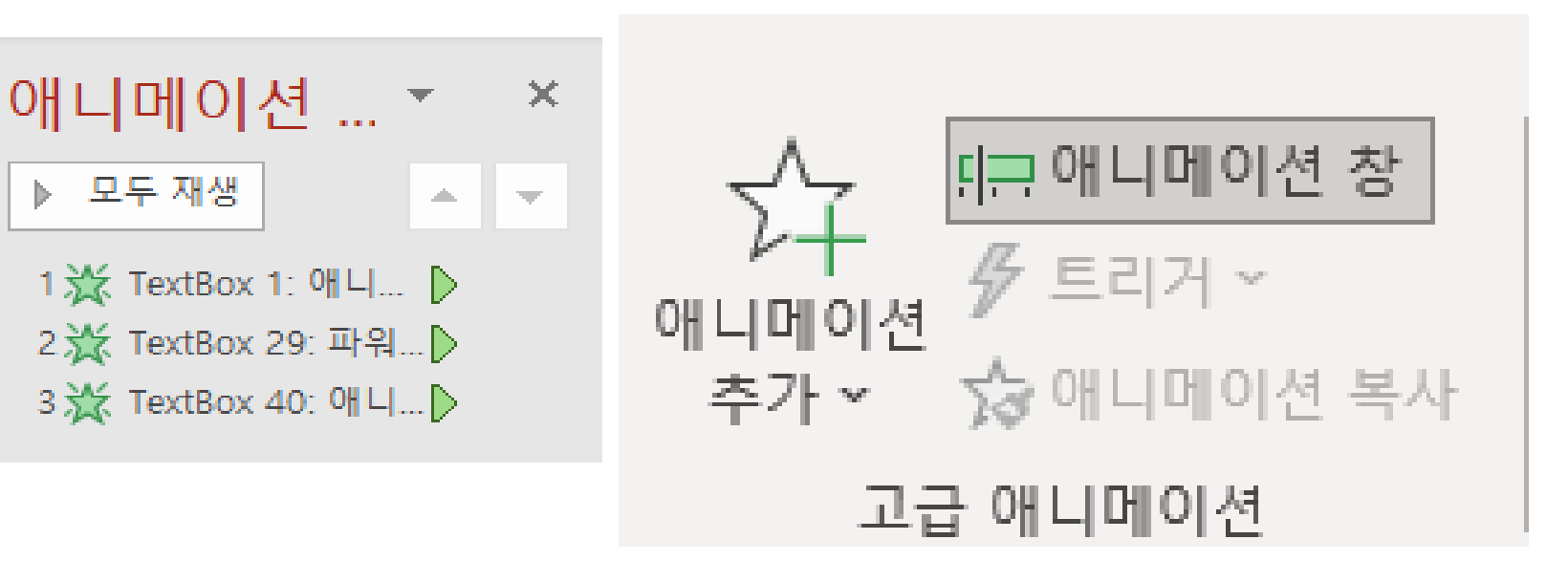

#### 파워포인트-3 화면 안에서 움직이는, 애니메이션

**PART** 03

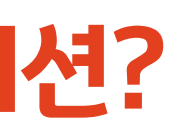

- 애니메이션 추가를 통해 나타났다 없어지게 하기
- 애니메이션 창 - 애니메이션의 순서, 시간을 정할 수 있는 기능

# 애니메이션 필수 효과

# - 나타내기 : 나타나는 애니메이션 - 끝내기 : 없어지는 애니메이션

### 파워포인트-3 화면 안에서 움직이는, 애니메이션

 $03$ 

# 애니메이션 효과로 수업 도구 만들기

# - 그림이 나타나는 퀴즈 만들기 - 문장 만들기 놀이 - 글자가 나타나는 퀴즈 만들기

어둡게 만.. 색 파동 회전 크게/작게 흐리기 ☆ 淡 쓠 坎 밑줄 긋기 굵게 번쩍... 굵게 나타... 물결 끝내기 熧 淡 ☆ 欢  $\sum_{i=1}^{n}$ 사라지기 날아가기 가라앉기 나누기 닦아내기 도형 밝기 변화

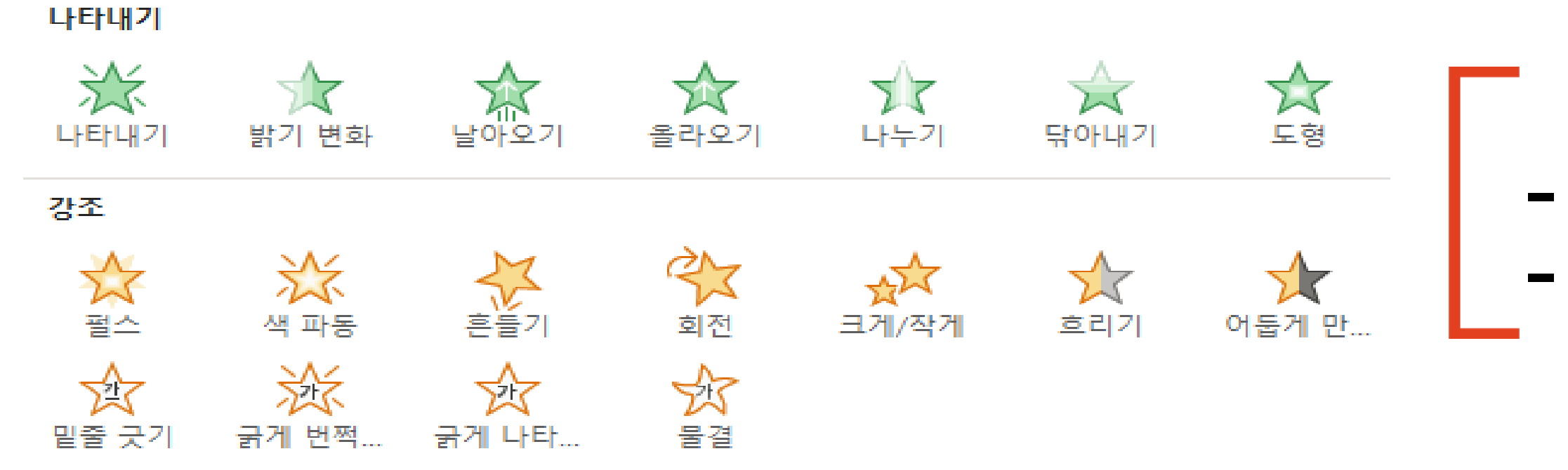

# - 빈칸 추리하기

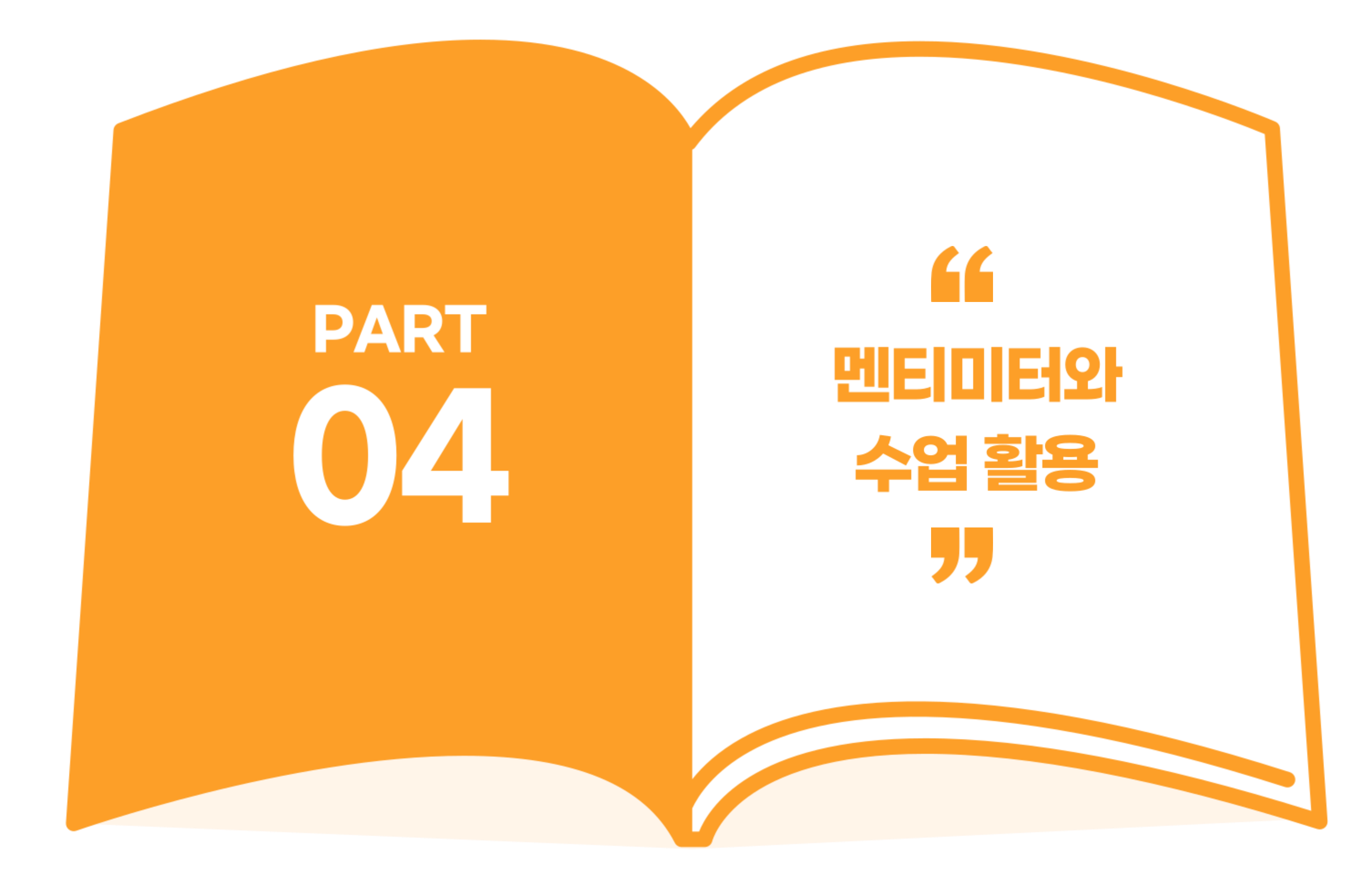

# 멘티미터는?

- 다국어로 활용 가능
- 인터넷 쌍방향 소통형 교육도구

# - 선생님이 방을 만들면 아이들이 들어옴 - 몇 번만 연습하면 활용 가능

1234 5678

# **Mentimeter**

Please enter the code

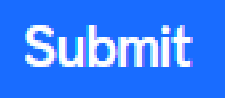

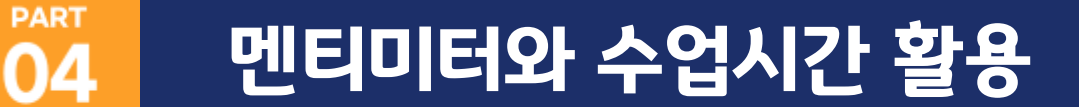

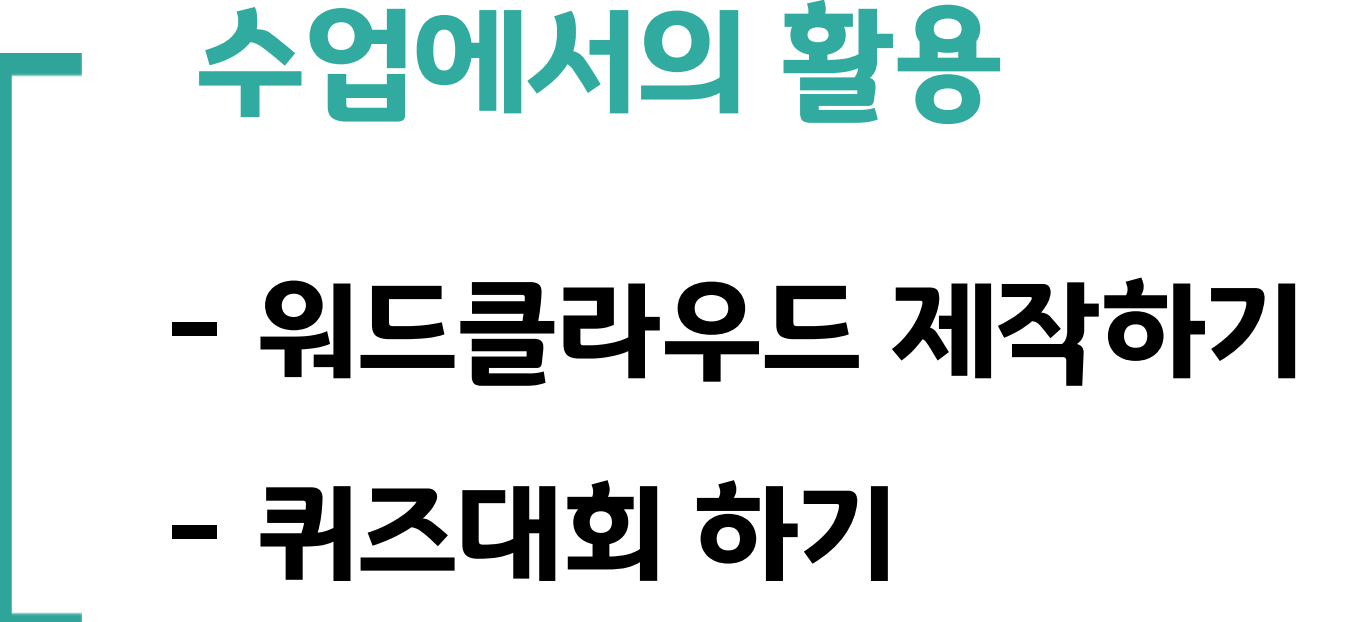

# **Mentimeter**

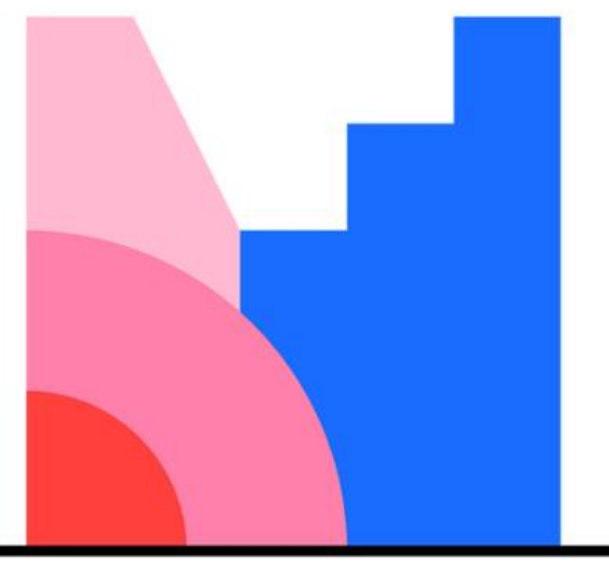

# 감사합니다.

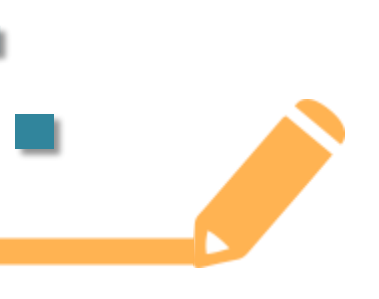

### 천리길도 한걸음부터

구슬이 서말이라도 꿰어야 보배 taetain@naver.com